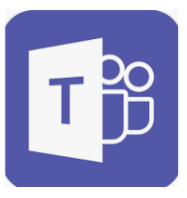

See instructions below for accessing Microsoft Teams through X Box and PlayStation. You may not be able to join with video or microphone, dependent upon your equipment, but you can view the live lessons this way.

## **X Box:**

1. Go into 'my games and apps'

- 2. Find 'Microsoft Edge' and select
- 3. Type in Microsoft TEAMS and then log in as normal
- 4. To move around use the X Box controller or plug a mouse in

5. You can also plug a keyboard in if you have one and use a microphone to participate if you have one.

## **PlayStation:**

- 1. Identify the PlayStation internet browser icon (it is WWW with dots around it)
- 2. Press the PS4 logo on the controller
- 3. Go to the library and find the options for games and applications
- 4. Go into applications and you will find the internet browser
- 5. Type Microsoft TEAMS in and log in as you would with your details